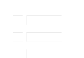

## EdgeRouter ER-12 Tornillos para montaie en pared Ta (cant.: 2) Tacos para montaje en pared (cant.: 2) Contenido del paquete striction and particular function and  $\mathcal{L}$ function graduate graduate is the symbol. It is performed in the Symbol. It is seen as a symbol. It is the symbol. It is seen as a symbol. It is seen as a symbol. It is seen as a symbol. It is seen as a symbol. It is seen function requirements requires the constraints of the constraints  $\mathcal{A}$  $\sim$  C ( c) constructions  $\sim$ EdgeRouter ER-T2 lornillos para montaje en pared lacos para montaje en pared  $\langle\text{cant.}:2\rangle$  (cant  $C$ .prototype.com;C.prototype.com;C.prototype.com;C.t);else for  $\mathcal{C}$  in the  $\mathcal{C}$  in the  $\mathcal{C}$  $E=\mathcal{D}$  , and the property  $\mathcal{D}$  and  $\mathcal{D}$  and  $\mathcal{D}$  and  $\mathcal{D}$  and  $\mathcal{D}$ function H(a,b),a.d;if(10),a.D;if(10),a.D;a.b;a.d;a.h.b;a.d;a.d;a.h.b;a.h.b;a.h.b;a.l $\alpha$ . function  $K(\alpha)$  are defined by  $\alpha$ . If  $\alpha$  if  $\alpha$  is an air  $\alpha$  if  $\alpha$  is an air  $\alpha$ . function  $I(\alpha)$  if  $I(\alpha)$  return  $A$ ; because  $I(\alpha)$ function  $\mathcal{O}$

Tornillo de puesta a tierra

Tornillo de puesta a tierra de Adaptador de corriente (24 V, 1 A) de la cable Clip para cable

#### function P(a) for ben'ny tanàna mandritry ny taona 2008–2014. Ilay kaominina dia kaominina mpikambana amin'ny tanàna mandritry dia kaominina mpikambana amin'ny tanàna mandritry dia kaominina mpikambana amin'ny tanàna mandr function  $\alpha$  are associated in the acceptance of  $\alpha$  and  $\alpha$  are defined as  $\alpha$

- $\bullet$  Montaje en pared (opcional)
- $\overline{\phantom{a}}$  and  $\overline{\phantom{a}}$  and  $\overline{\phantom{a}}$  this c  $\overline{\phantom{a}}$  is more than  $\overline{\phantom{a}}$  this  $\overline{\phantom{a}}$  this more this  $\overline{\phantom{a}}$  this  $\overline{\phantom{a}}$  this  $\overline{\phantom{a}}$  this  $\overline{\phantom{a}}$  this more this  $\overline{\phantom{a}}$  this more t
	- Destornillador Phillips
	- Para aplicaciones en interiores, utilice un cableado UTP de categoría 5 (o superior) certificado para uso en interiores.
	- Para aplicaciones en exteriores, se debe utilizar un cableado apantallado de categoría 5 (o superior) para todas las conexiones Ethernet con cable y se debe conectar a la toma de tierra de CA de la fuente de alimentación.

Le recomendamos que proteja sus redes de entornos exteriores dañinos y fenómenos de descarga electrostática con el cable apantallado Ethernet de calidad industrial de Ubiquiti. Para obtener más información, visite: **[ui.com/toughcable](https://www.ui.com/accessories/toughcable/)** 

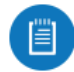

Nota: Aunque el cableado se puede ubicar en el exterior, el propio EdgeRouter se debe guardar dentro de una carcasa de protección.

an an

### Guía de inicio rápido del ER-12

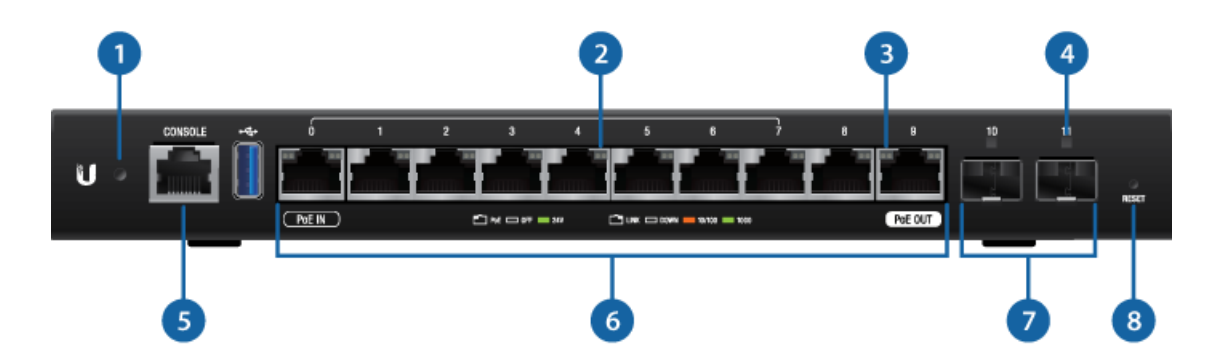

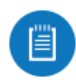

Nota: Se ha actualizado la funcionalidad LED del sistema con el firmware v1.10.7. Le recomendamos que actualice el EdgeRouter con el firmware más reciente.

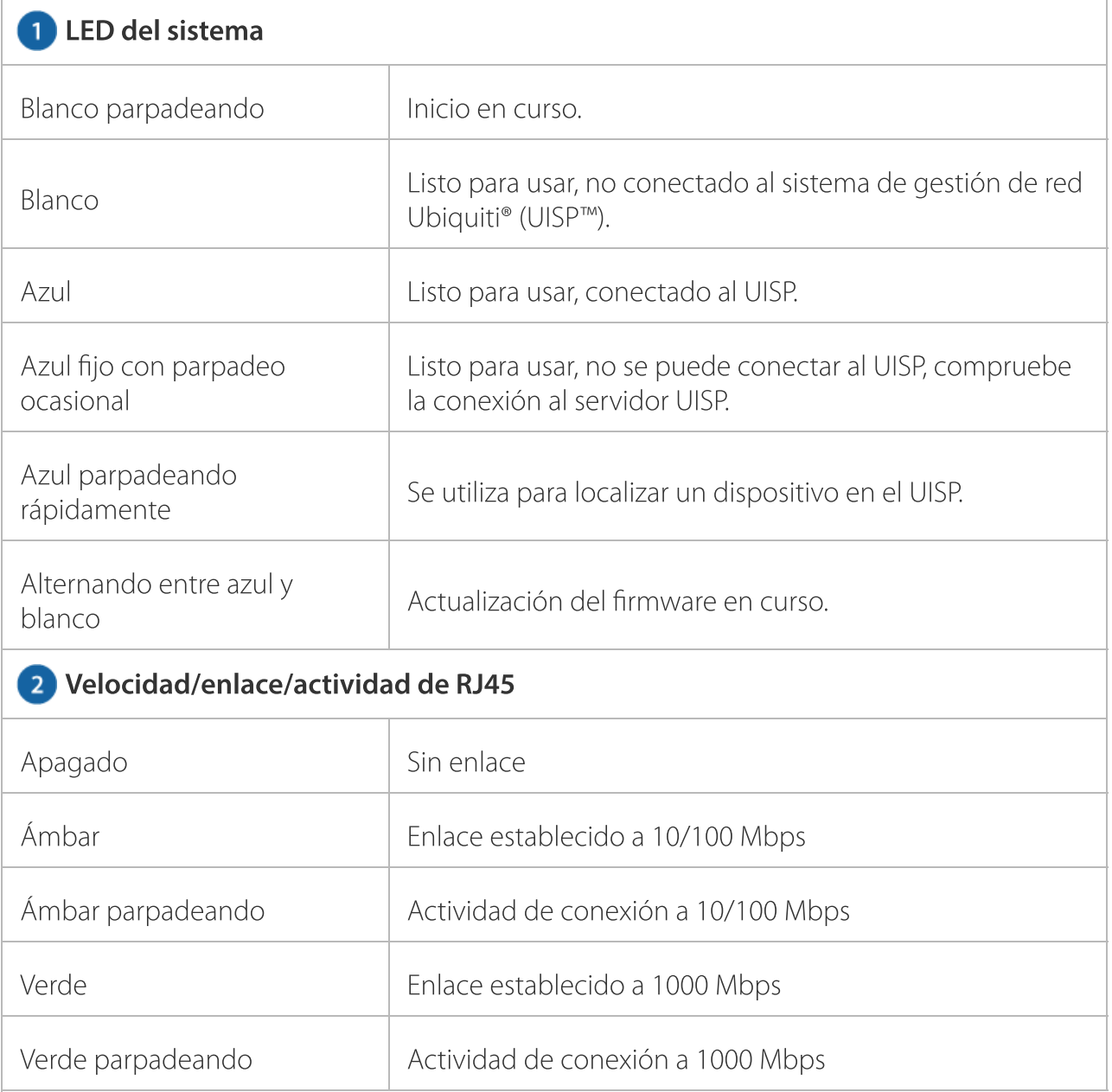

an a

#### Guía de inicio rápido del ER-12

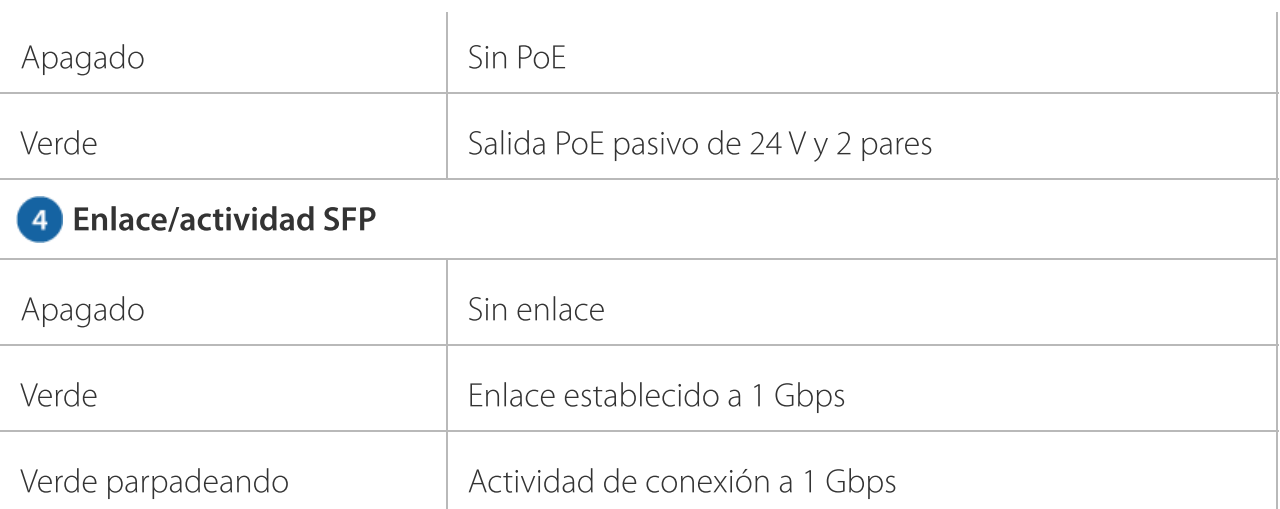

#### **G** [Consola](https://help.ubnt.com/hc/en-us/articles/205202630)

Puerto RJ45 de consola de serie para la administración de la interfaz de línea de comandos  $(CLI)$ .

#### RJ45 (puertos 0 - 9)

Todos los puertos RJ45 se pueden utilizar para enrutamiento y admiten conexiones Ethernet de 10/100/1000 Mbps. Los puertos 0 - 7 se pueden configurar para funciones de conmutación mediante la interfaz de configuración de EdgeOS. El puerto 0 admite una entrada PoE pasivo de 24 V y el puerto 9 admite una salida PoE pasivo opcional (desactivada por defecto).

#### Puertos SFP (puertos 10 - 11)

Los puertos de enrutamiento SFP se pueden cambiar en caliente y admiten módulos SFP de fibra Gigabit.

#### 8 Botón Reset (Restablecimiento)

[Haga](https://help.ubnt.com/hc/en-us/articles/205202620-EdgeRouter-Reset-to-Factory-Defaults) clic aquí para conocer cómo restablecer un EdgeRouter a los ajustes de fábrica.

## Montaje en pared

ana.<br>Mga pagayay

19/4/23, 15:37 Guía de inicio rápido del ER-12

Guía de inicio rápido del ER-12

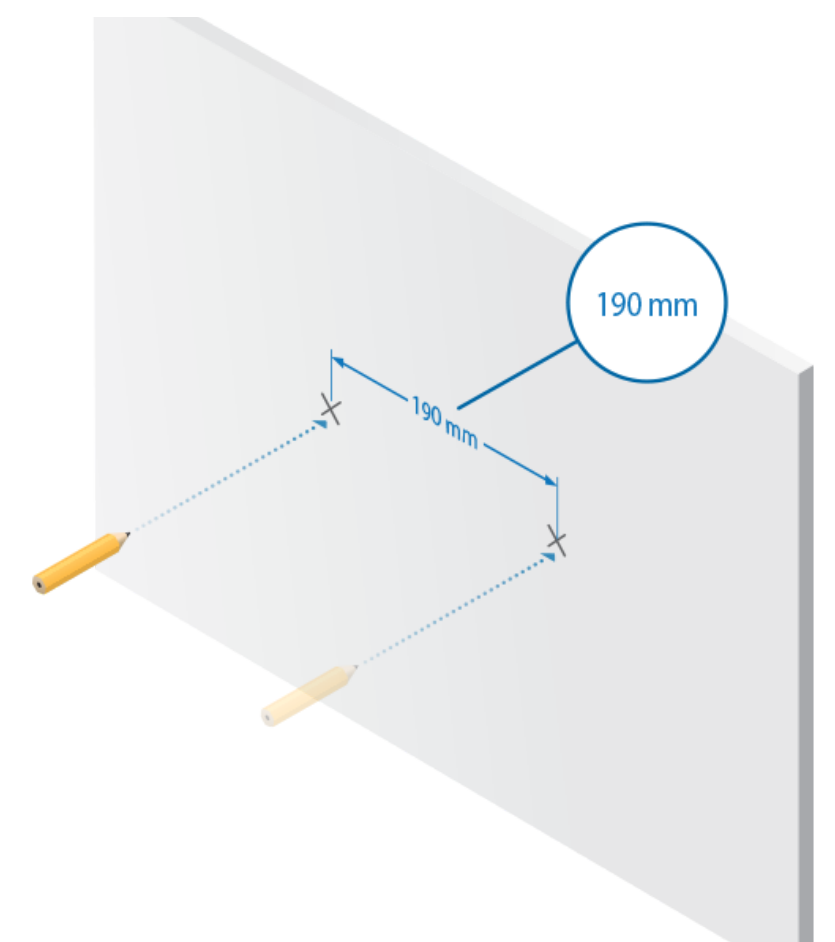

 $\mathbb{R}^n$ 

19/4/23, 15:37 Guía de inicio rápido del ER-12

#### Guía de inicio rápido del ER-12

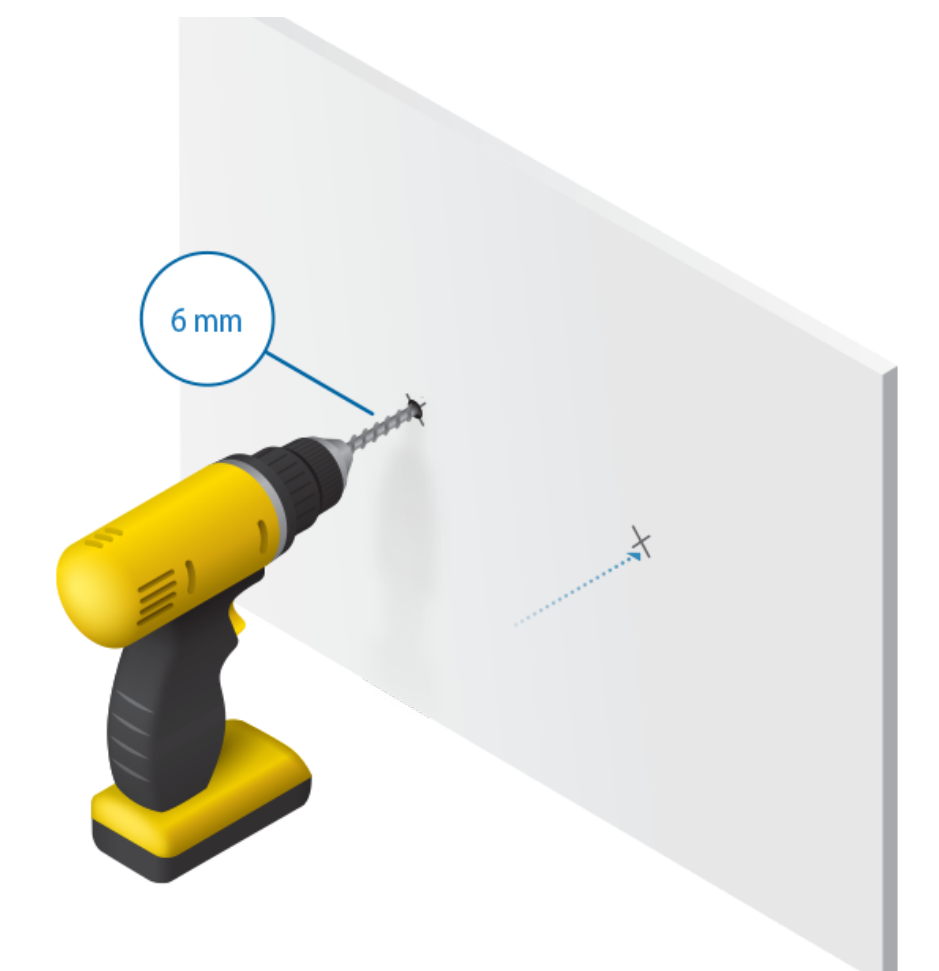

ana.<br>Dia kaominina mpikambana amin'ny fivondronan-kaominin'i Amerika ao amin'ny faritr'i Antara ao amin'ny faritr'i<br>Dia kaominina mpikambana amin'ny faritr'i Amerika ao amin'ny faritr'i Amerika ao amin'ny faritr'i Andrew M

#### Guía de inicio rápido del ER-12

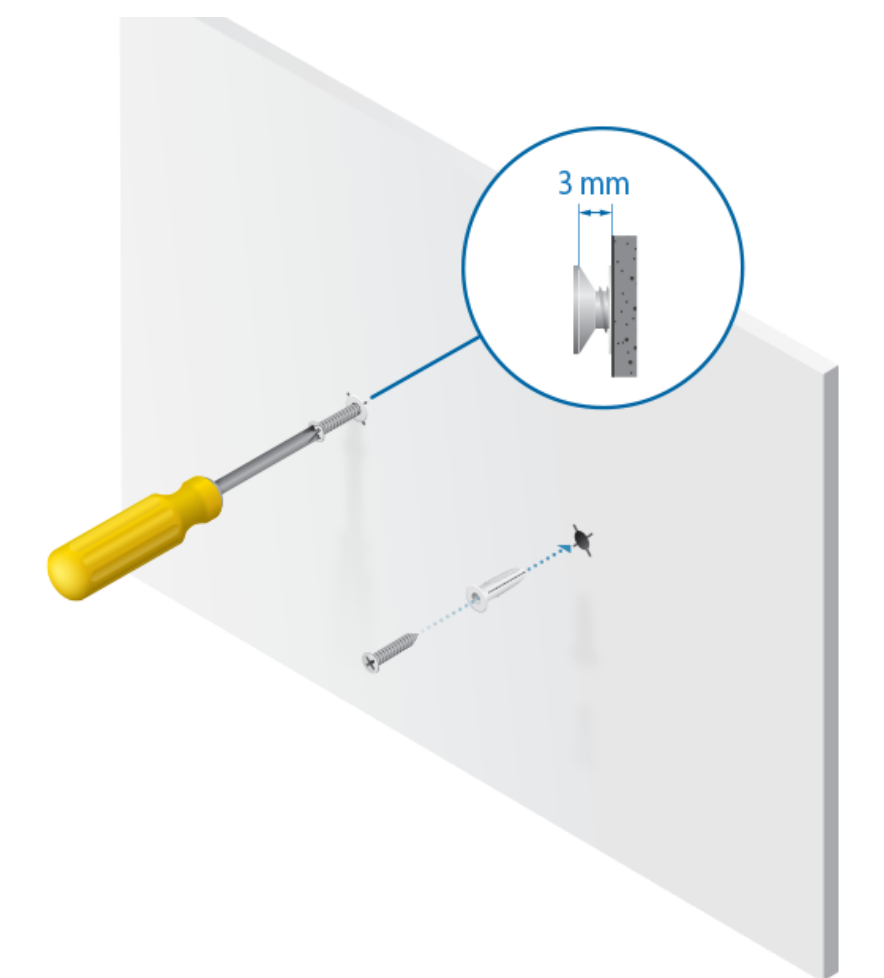

#### Guía de inicio rápido del ER-12

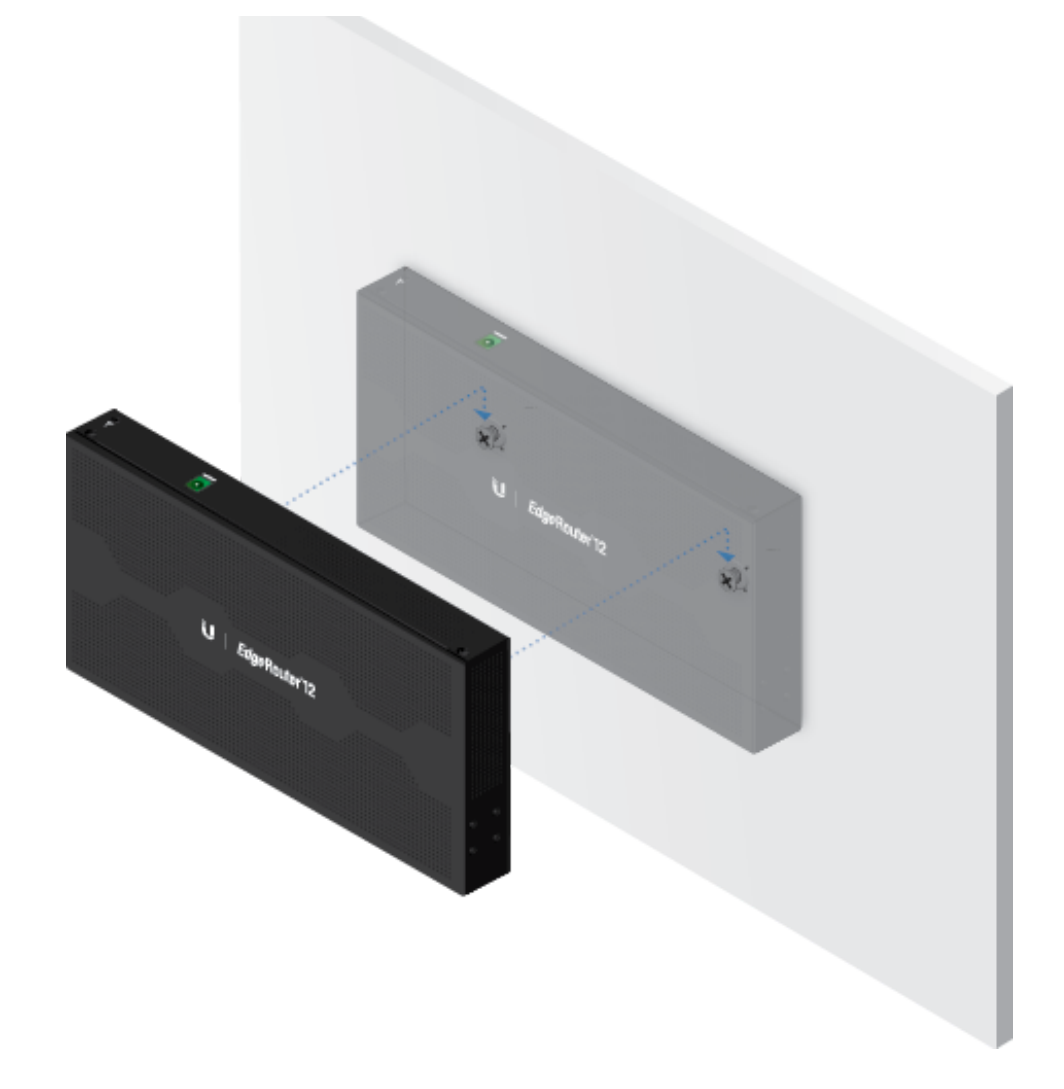

#### Puesta a tierra (recomendado)

El adaptador de corriente conecta a tierra el dispositivo; no obstante, puede añadir puestas a tierra de protección frente a descargas electrostáticas para mejorar la protección ante estos fenómenos.

1. Coloque el tornillo de puesta a tierra para fijar el cable de tierra (no incluido) a la toma de tierra.

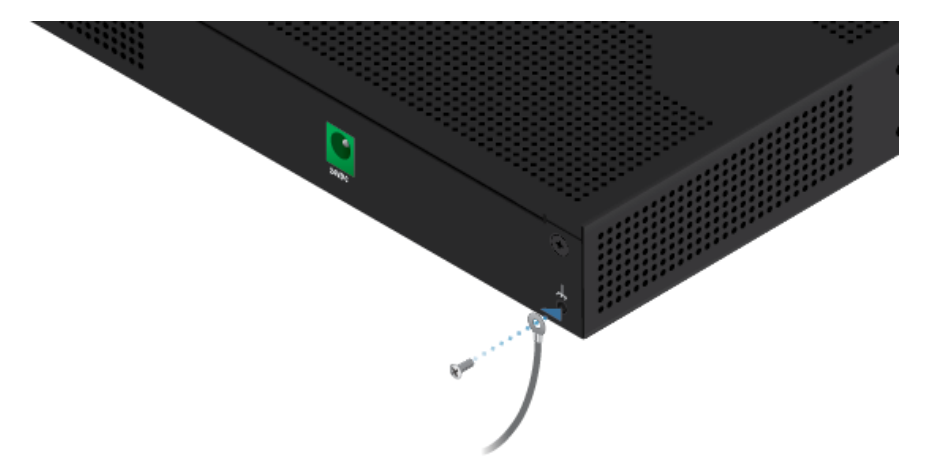

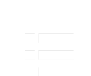

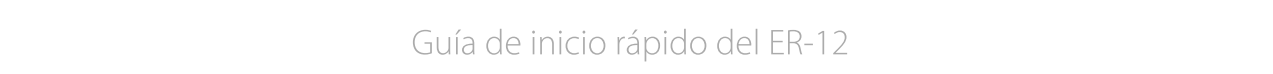

3. Fije el otro extremo del cable de tierra a un bloque de puesta a tierra.

## Conexión de la alimentación

Conecte el adaptador de corriente al puerto de alimentación y a una toma de alimentación.

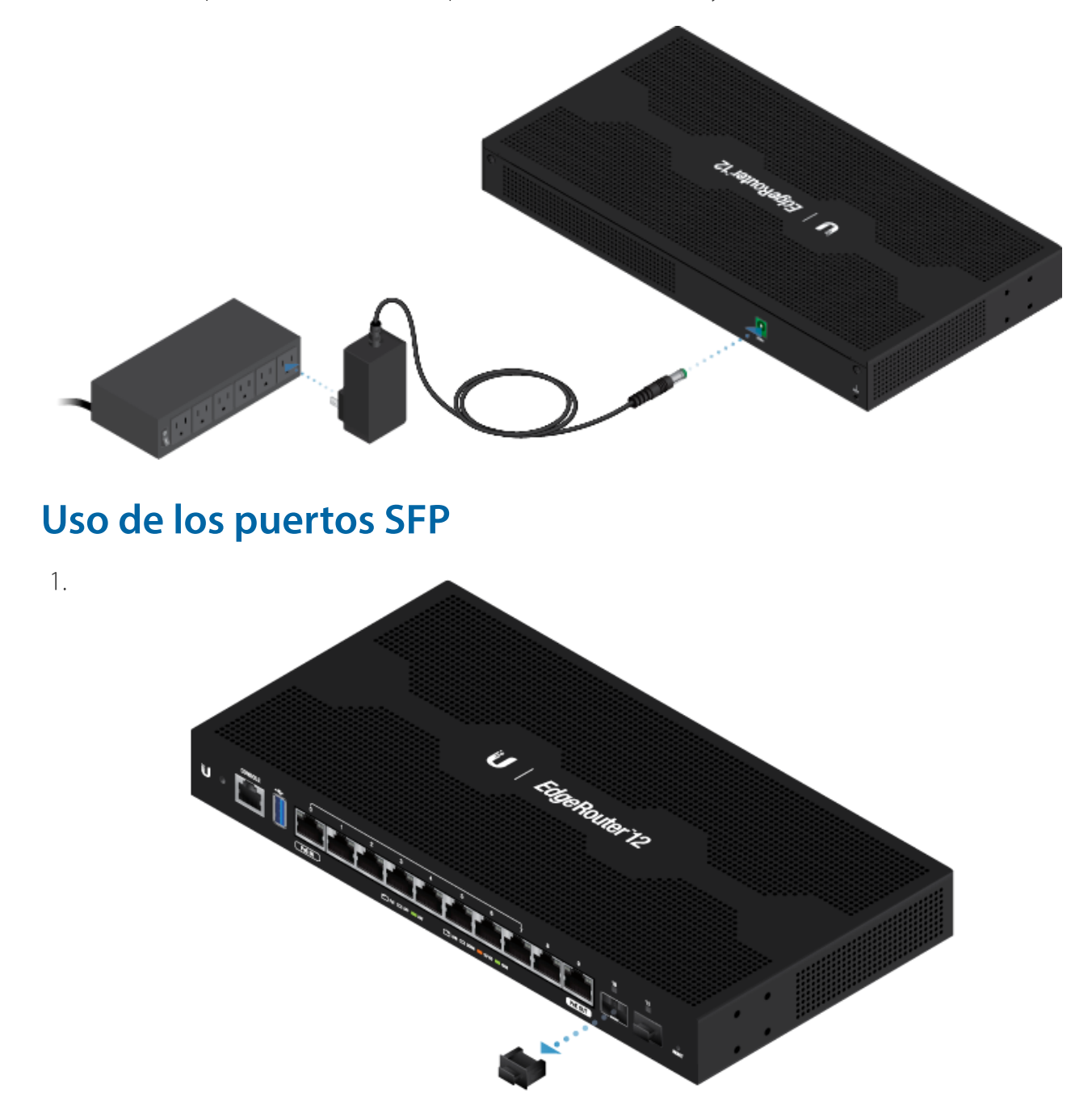

3.

19/4/23, 15:37 Guía de inicio rápido del ER-12

#### Guía de inicio rápido del ER-12

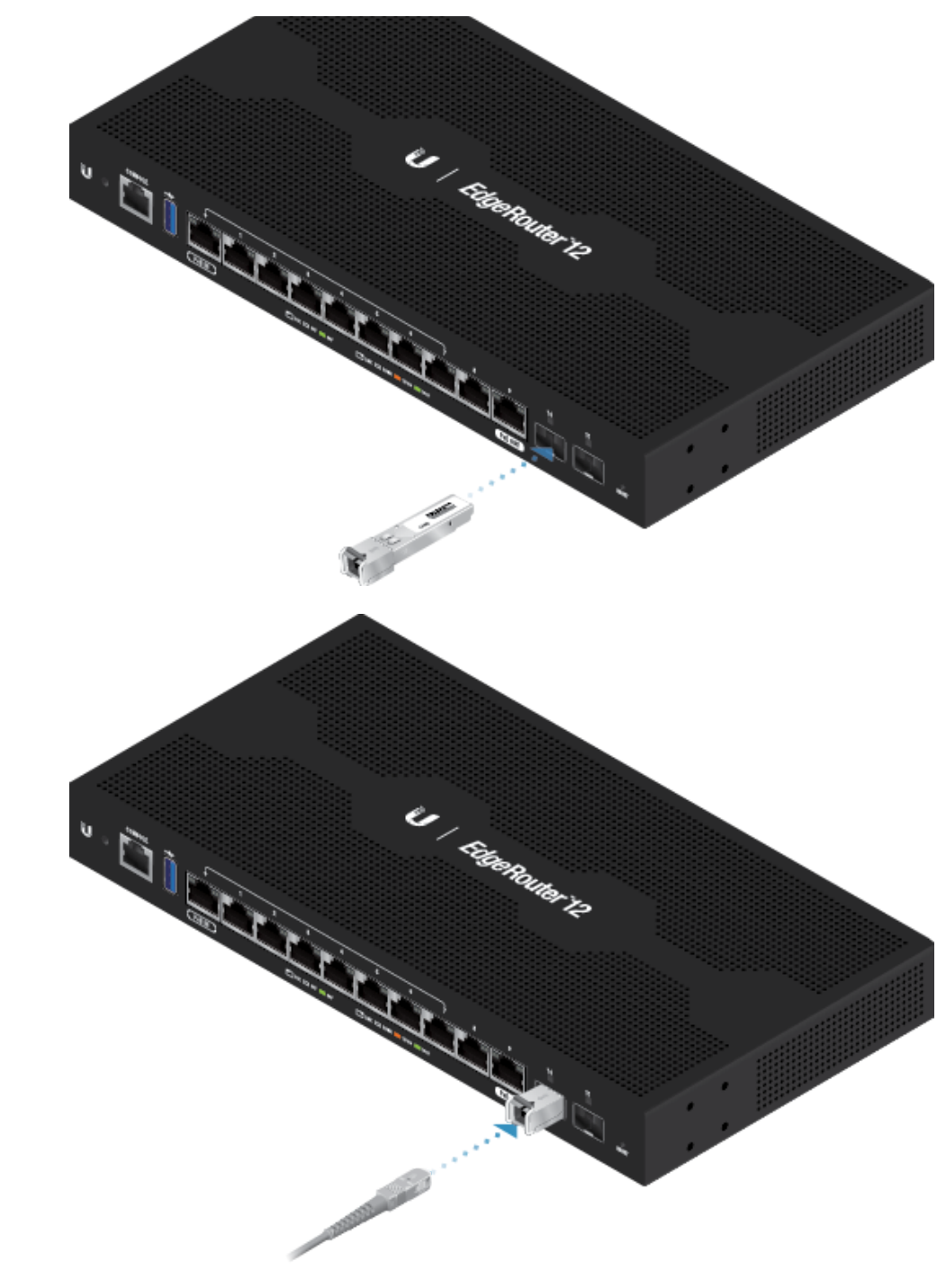

Para obtener información sobre los módulos SFP de fibra compatibles, visite: [ubnt.link/SFP\\_DAC\\_Compatibility](http://ubnt.link/SFP_DAC_Compatibility)

## Acceso a la interfaz de configuración EdgeOS

Se puede acceder a la interfaz de configuración EdgeOS® a través de DHCP o de asignación de direcciones IP estáticas. De forma predeterminada, el eth1 está configurado como cliente de DHCP, mientras que al eth0 se le asigna una dirección IP estática 192.168.1.1. Para configurar el EdgeRouter, vaya a la sección [correspondiente:](#page-9-0) DHCP o "Static IP Address (Dirección IP estática)".

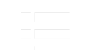

#### Guía de inicio rápido del ER-12

1. Conecte un cable Ethernet de eth1 en el EdgeRouter a un segmento de LAN que ya tiene un servidor DHCP.

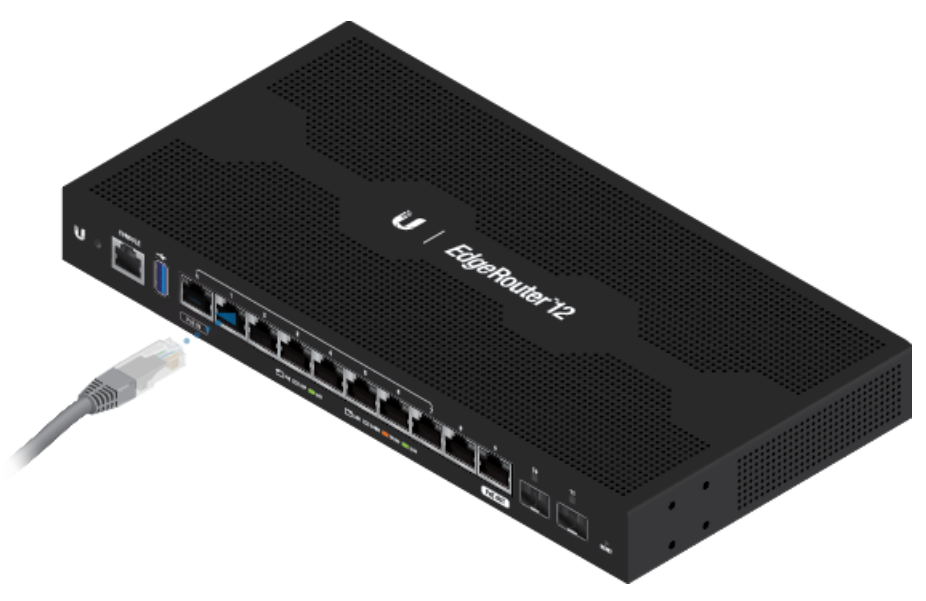

- 2. Para comprobar la dirección IP del EdgeRouter, utilice uno de los métodos siguientes:
	- Configure el servidor DHCP para que proporcione una dirección IP específica al EdgeRouter en función de su dirección MAC (en la etiqueta).
	- Deje que el EdgeRouter obtenga una dirección IP y luego compruebe el servidor DHCP para ver qué dirección IP se asignó.
- 3. Inicie el explorador web. Introduzca la dirección IP correcta en el campo de dirección. Pulse Intro (PC) o Retorno (Mac).
- 4. Introduzca ubnt en los campos de nombre de usuario y contraseña. Lea el acuerdo de licencia de Ubiquiti y marque la casilla junto a I agree to the terms of this License Agreement (Acepto los términos de este acuerdo de licencia) para aceptarlo. Haga clic en Login (Inicio de sesión).

<span id="page-9-0"></span>Se abrirá la interfaz de configuración de EdgeOS que le permitirá personalizar sus ajustes según sea necesario. Para obtener más información, consulte la guía del usuario EdgeOS, que está disponible en *[ui.com/download/edgemax](https://www.ui.com/download/edgemax)* 

#### Dirección IP estática

1. Conecte un cable Ethernet desde el puerto Ethernet del ordenador al puerto eth0 del EdgeRouter.

19/4/23, 15:37 Guía de inicio rápido del ER-12

#### Guía de inicio rápido del ER-12

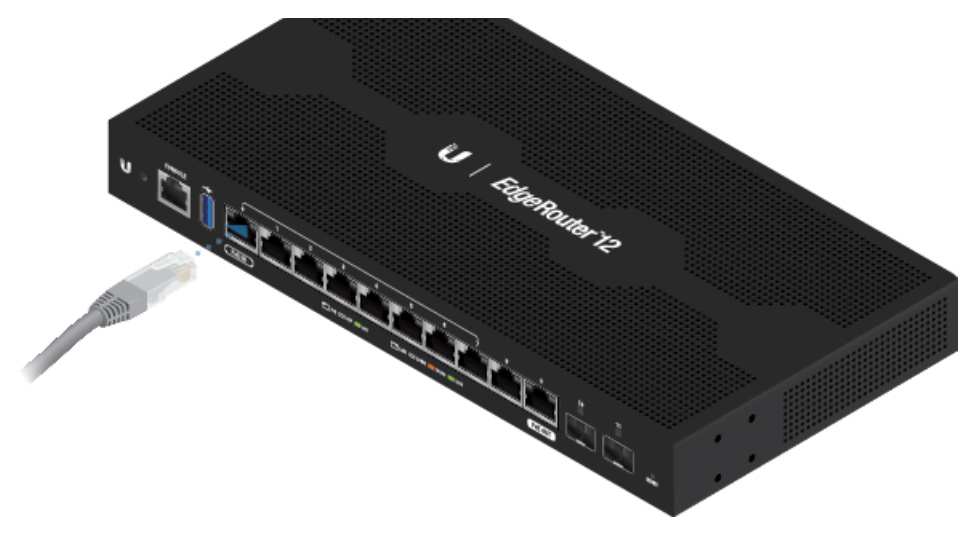

- 2. Configure el adaptador de Ethernet en su sistema host con una dirección IP estática en la subred 192.168.1.x.
- 3. Inicie el explorador web. Escriba https://192.168.1.1 en la barra de direcciones. Pulse Intro (PC) o Retorno (Mac).
- 4. Introduzca ubnt en los campos de nombre de usuario y contraseña. Lea el acuerdo de licencia de Ubiquiti y marque la casilla junto a I agree to the terms of this License Agreement (Acepto los términos de este acuerdo de licencia) para aceptarlo. Haga clic en Login (Inicio de sesión).

Se abrirá la interfaz de configuración de EdgeOS que le permitirá personalizar sus ajustes según sea necesario. Para obtener más información, consulte la guía del usuario EdgeOS, que está disponible en

[ui.com/download/edgemax](https://www.ui.com/download/edgemax)

## Gestión de UISP

Puede administrar el dispositivo mediante el UISP, que le permite configurar, supervisar, actualizar y realizar copias de seguridad de sus dispositivos a través de una sola aplicación. Para empezar, vaya a [uisp.ui.com](https://uisp.ui.com/)

## **Especificaciones**

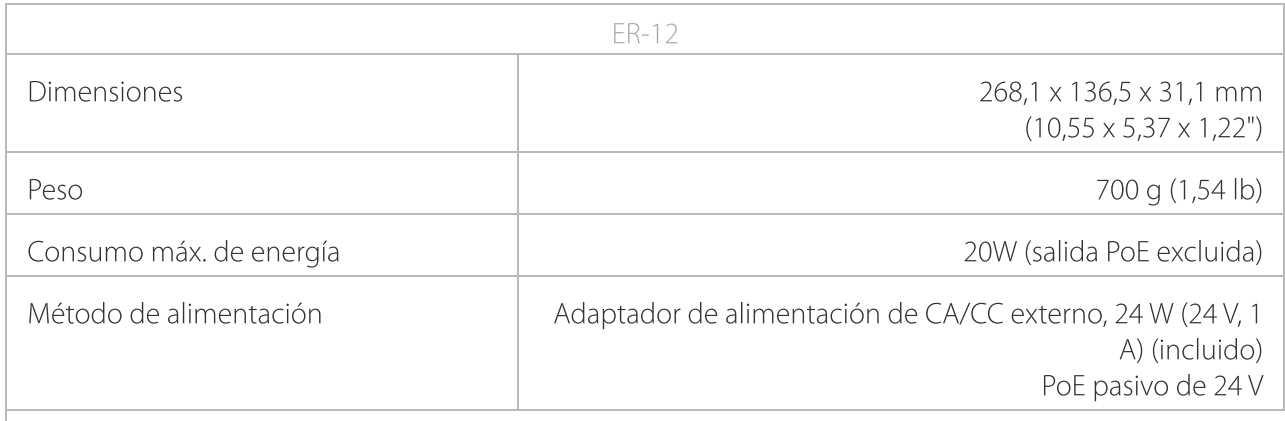

ana.<br>Dhe

## ER-12 Guía de inicio rápido del ER-12

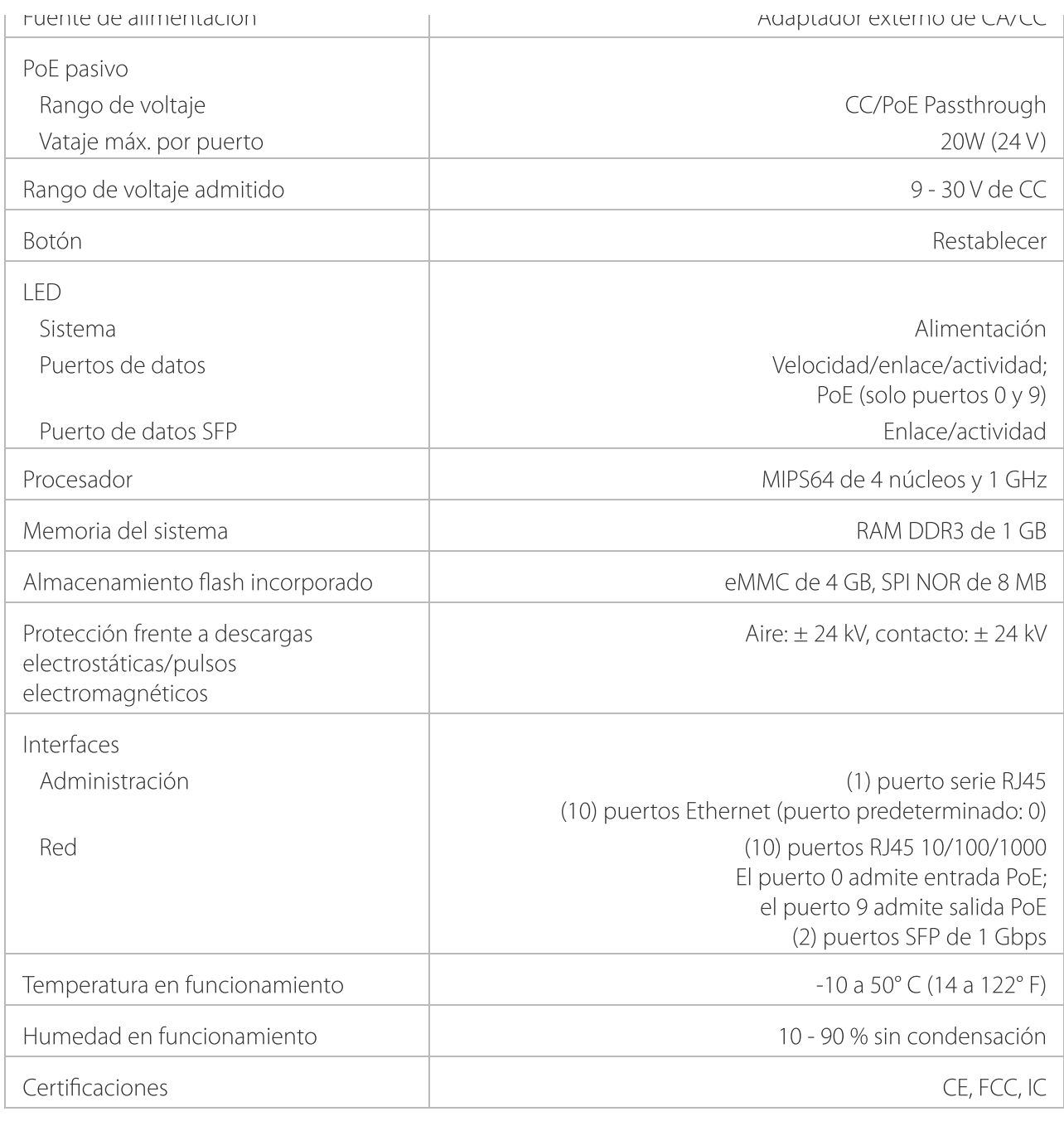

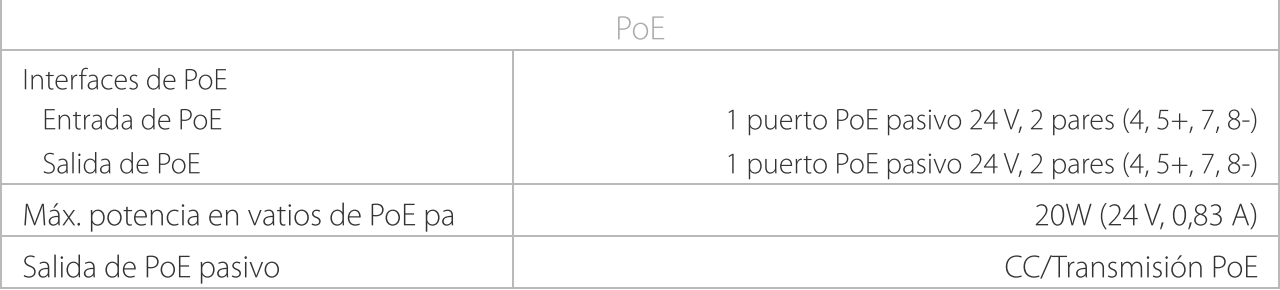

## Indicaciones de seguridad

- 1. Lea, siga y conserve estas instrucciones.
- 2. Preste atención a todas las advertencias.

75

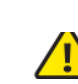

#### 3. Utilice exclusivamente los dispositivos o accesorios indicados por el fabricante. Guía de inicio rápido del ER-12

ADVERTENCIA: La falta de ventilación adecuada puede provocar riesgo de incendio. Mantenga al menos 20 mm de separación junto a los orificios de ventilación para que haya una ventilación adecuada.

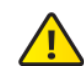

ADVERTENCIA: Para reducir el riesgo de incendio o descarga eléctrica, no exponga el producto a la lluvia ni a la humedad.

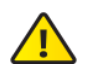

ADVERTENCIA: No utilice este producto en una lugar en el que pueda sumergirse en agua.

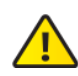

ADVERTENCIA: Evite utilizar este producto durante una tormenta eléctrica. Existe la remota posibilidad de se produzca una descarga eléctrica causada por los rayos.

## Información de seguridad eléctrica

- 1. Es obligatorio cumplir los requisitos de corriente, frecuencia y voltaje indicados en la etiqueta del fabricante. La conexión a una fuente de alimentación diferente a las especificadas puede ocasionar un funcionamiento incorrecto, daños en el equipo o riesgo de incendio si no se respetan las limitaciones.
- 2. Este equipo no contiene piezas que un operador pueda reparar. Solo un técnico de servicio cualificado debe proporcionar servicios.
- 3. Este equipo se suministra con un cable de alimentación desmontable que dispone de un cable de tierra de seguridad integral diseñado para conectarse a una toma de tierra de seguridad.
	- a. No sustituya el cable de alimentación por otro distinto al tipo aprobado proporcionado. Nunca utilice un enchufe adaptador para conectar a una salida de dos cables, ya que se detendrá la continuidad del cable de tierra.
	- b. El equipo requiere el uso del cable de tierra como parte de la certificación de seguridad. La modificación o el uso indebido puede ocasionar un riesgo de descarga, lo cual podría provocar lesiones graves o la muerte.
	- c. Si tiene alguna duda acerca de la instalación, póngase en contacto con un electricista cualificado o con el fabricante antes de conectar el equipo.
	- d. El adaptador de CA indicado proporciona una puesta a tierra de seguridad. Para la instalación en un edificio deberá proporcionarse una protección de reserva contra cortocircuitos adecuada.
	- e. Debe instalarse una conexión protectora de acuerdo con las normas y reglamentos nacionales de cableado.

## Garantía limitada

#### [ui.com/support/warranty](https://www.ui.com/support/warranty/)

La garantía limitada requiere recurrir al arbitraje para resolver conflictos caso por caso y, cuando proceda, especificar arbitraje en lugar de juicios con jurado o demandas colectivas.

## **Cumplimiento**

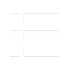

#### Guía de inicio rápido del ER-12

Los cambios o modificaciones que no hayan sido aprobados expresamente por la parte responsable del cumplimiento podrían anular la autoridad del usuario para utilizar el equipo.

Este dispositivo cumple con la Sección 15 de las normas de la FCC. El funcionamiento está sujeto a las dos condiciones siguientes.

- 1. Este dispositivo no puede causar interferencias perjudiciales, y
- 2. Este dispositivo debe permitir la recepción de cualquier interferencia, incluso aquellas que puedan causar un funcionamiento no deseado.

Se ha comprobado que este equipo cumple los límites para dispositivos digitales de clase A, de acuerdo con la Sección 15 de las normas de la FCC. Estos límites están diseñados para proteger al equipo, en la medida de lo posible, contra interferencias perjudiciales cuando se utiliza en un entorno comercial. Este equipo genera, utiliza y puede irradiar energía de radiofrecuencia y, si no se instala y se utiliza tal y como indica el manual de instrucciones, podría provocar interferencias perjudiciales para las comunicaciones por radio. Es probable que el uso de este equipo en un área residencial provoque interferencias perjudiciales, en cuyo caso se exigirá al usuario que corrija dichas interferencias por sus propios medios.

## ISED de Canadá

CAN ICES-3(A)/NMB-3(A)

## Australia y Nueva Zelanda

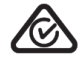

Advertencia: Este equipo cumple con la Clase A de la normativa CISPR 32. En un entorno residencial, puede causar radiointerferencias.

## Marcado CE

El marcado CE de este producto indica que el producto cumple con todas las directivas aplicables.

# $\epsilon$

#### Declaración de [cumplimiento](https://dl.ui.com/qsg/source/main/WEEE/WEEE_Compliance_Statement.html) WEEE

Declaración [de conformidad](https://www.ui.com/compliance/)

## Recursos en línea

19/4/23, 15:37 Guía de inicio rápido del ER-12

#### Guía de inicio [rápido](https://community.ubnt.com/) del ER-12

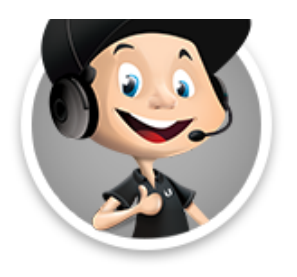

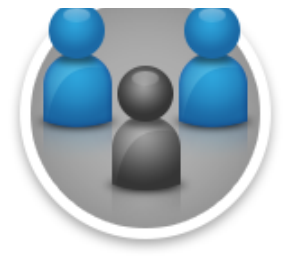

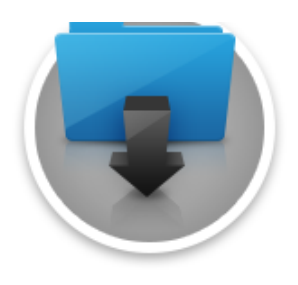

© 2023 Ubiquiti Inc. Todos los derechos reservados.